## **NonStop NET/MASTER Technical Tips**

by John New

Gresham Software Labs

Email: jnew@greshamsoftwarelabs.com.au

This article originally appeared in *The Connection*, Volume 24, No. 2 - March/April 2003, and is reproduced with permission from the International Tandem Users' Group (ITUG).

## *Introduction*

This is an occasional NonStop NET/MASTER technical tip. It is also accessible from http://www.greshamsoftwarelabs.com.au/ (Gresham Software Labs).

## *Biography*

John New is a technical writer. He has written and updated various Tandem manuals. He currently writes hard-copy, online, and web documents for a variety of software products.

## **NonStop NET/MASTER RMS and HP OpenView**

With new levels of interest among the NonStop server community regarding products that interact with HP OpenView, it is interesting to note that NonStop NET/MASTER Rule Management Services (RMS) has had this capability for some time.

If you are using Simple Network Management Protocol (SNMP) in a TCP/IP network in which HP OpenView is running as an SNMP manager station, you can use RMS to generate and send SNMP traps to HP OpenView (see figure). The capability to generate SNMP traps is a standard function of RMS and very easy to enable.

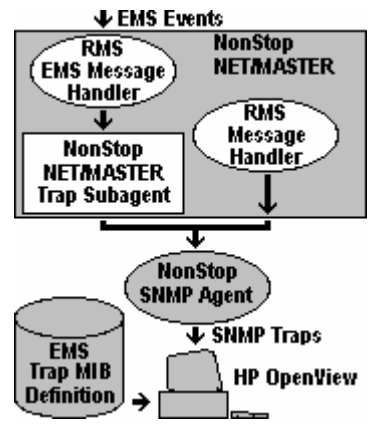

NonStop NET/MASTER RMS can generate and send SNMP traps in two ways.

First, RMS can convert messages from EMS events to SNMP traps using an EMS message handler. An EMS message handler reads EMS events. Events that match your selection criteria trigger rules, and rules perform actions. To configure a rule to convert a matching event to an SNMP trap, simply specify the name of the NCL procedure that performs the conversion (GENTRAP) and the name of the NonStop SNMP agent process (by default, \$ZSNMP).

Second, RMS can generate SNMP traps if an NCL procedure (managed by a message handler) is unable to recover an object (such as an Expand line) after one or more automatic retries. The standard rules distributed with RMS automatically generate SNMP traps after failing to recover an object. No configuration is required if the NonStop SNMP agent process is running when RMS is started and the agent process name is \$ZSNMP.

If the agent process name is not \$ZSNMP, you can use the RMS SNMP OPEN command to open a connection to the required process and the RMS SNMP CLOSE command to close the connection. For convenience, you may want to include an RMS SNMP OPEN command in the RMS initialization file.

RMS also supplies the RMS SNMP MIB command to automatically create MIB entries so that HP OpenView can correctly interpret SNMP traps generated by RMS.

For more information, contact John New (jnew@greshamsoftwarelabs.com), visit the Gresham Software Labs web site (http://www.greshamsoftwarelabs.com/), or refer to "Using NonStop NET/MASTER RMS to Generate SNMP Traps", *The Tandem Connection*, Volume 20, No. 1 - January/February 1999.